ИСО 9001

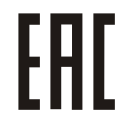

# **АВТОНОМНЫЕ КОНТРОЛЛЕРЫ СО ВСТРОЕННЫМИ БЕСКОНТАКТНЫМ СЧИТЫВАТЕЛЕМ И КЛАВИАТУРОЙ «Proxy-KeyAV», «Proxy-KeyAH», «Proxy-KeyMV», «Proxy-KeyMH» V2.0**

Руководство по эксплуатации

АЦДР.425729.009 РЭп

2023

# СОДЕРЖАНИЕ

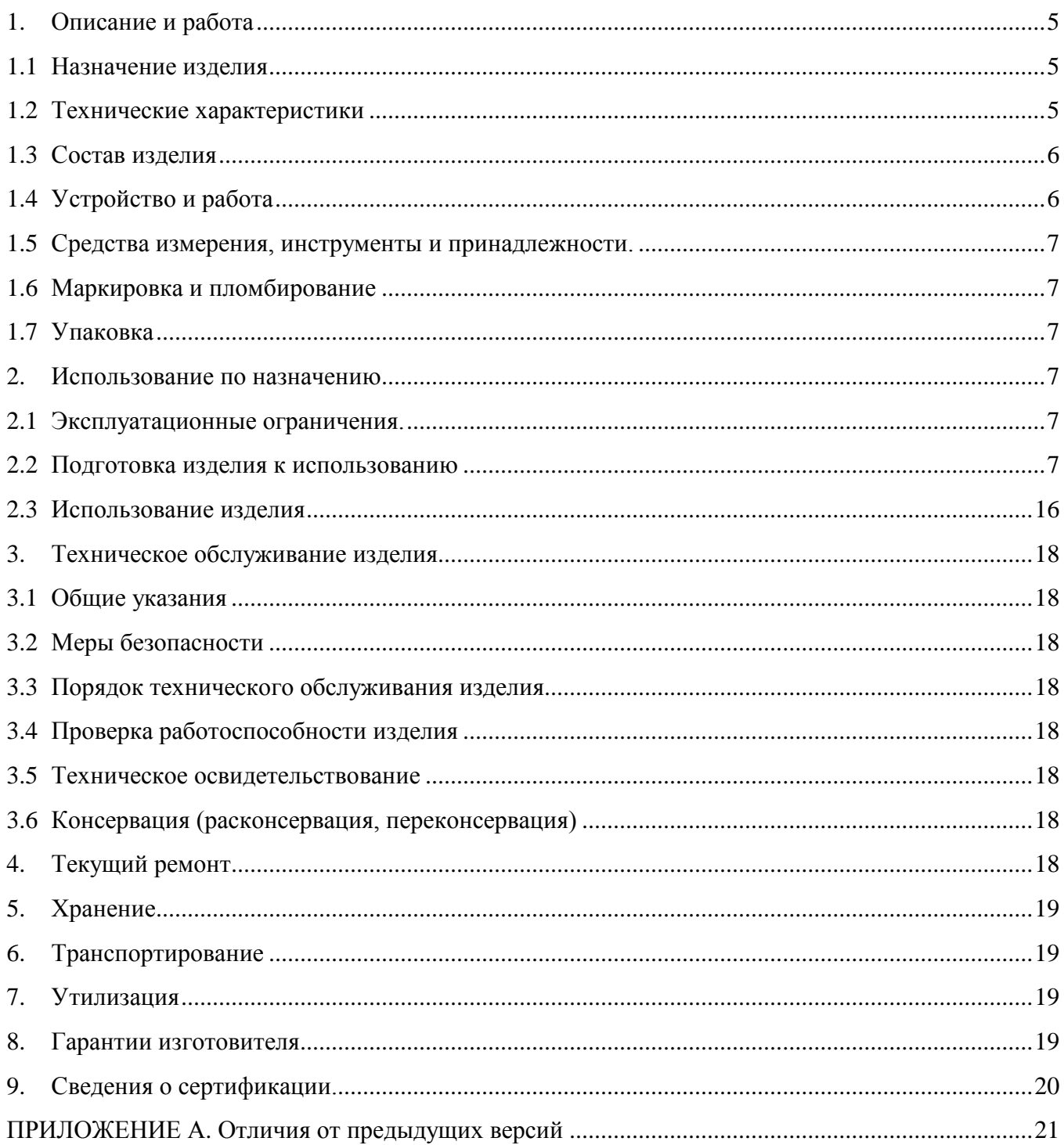

Настоящее руководство по эксплуатации (в дальнейшем РЭ) предназначено для изучения принципов работы и эксплуатации автономных контроллеров со встроенными бесконтактным считывателем и клавиатурой «Proxy-KeyAV», «Proxy-KeyAH», «Proxy-KeyMV», «Proxy-KeyMH» (в дальнейшем – контроллер).

К обслуживанию допускается персонал, изучивший настоящее руководство. Все работы по монтажу, пуску, регулированию и обкатке должны проводиться с соблюдением требований действующей на месте эксплуатации нормативной документации.

### *Список принятых сокращений:*

СКД – система контроля доступа;

ПКП – приемно-контрольный прибор;

ОПС – охранно-пожарная сигнализация;

ШС – шлейф сигнализации.

# **1. Описание и работа**

### <span id="page-3-1"></span><span id="page-3-0"></span>**1.1 Назначение изделия**

1.1.1 Автономные контроллеры со встроенными бесконтактным считывателем и клавиатурой «Proxy-KeyAV» (АЦДР.425729.009), «Proxy-KeyAH» (АЦДР.425729.009-01), «Proxy-KeyMV» (АЦДР.425729.009-02), «Proxy-KeyMH» (АЦДР.425729.009-03) предназначены для набора кода на клавиатуре, либо считывания уникального кода бесконтактной карты.

Область применения изделия: системы охраны и СКД.

1.1.2 Контроллер может работать как в автономном режиме, так и в режиме передачи кода ПКП или контролеру СКД по интерфейсу Wiegand (режим считывателя).

1.1.3 Контроллер оснащен оптическим датчиком отрыва от стены.

1.1.4 Контроллер рассчитан на круглосуточный режим работы.

1.1.5 Контроллер является невосстанавливаемым, периодически обслуживаемым изделием.

### <span id="page-3-2"></span>**1.2 Технические характеристики**

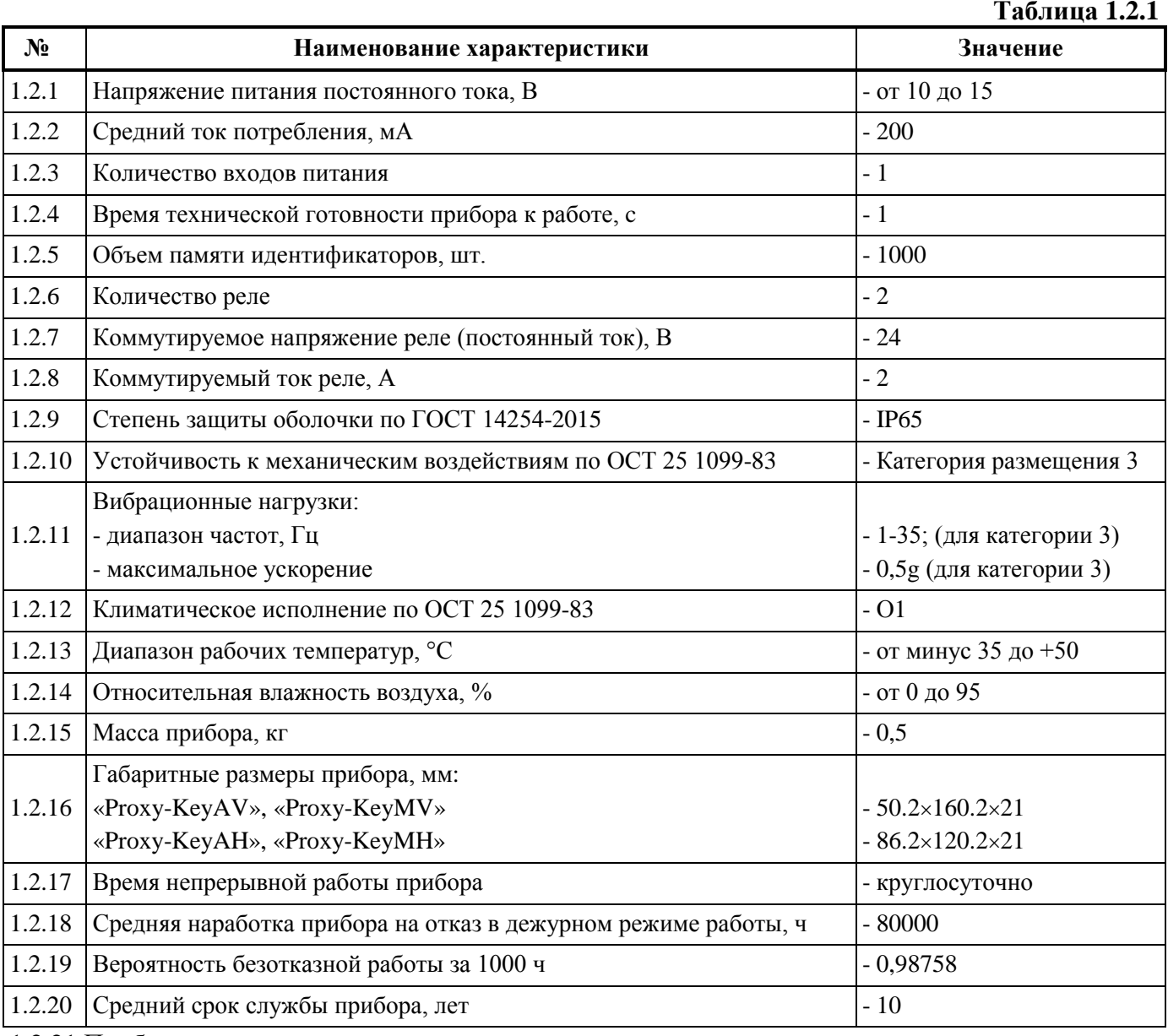

1.2.21 Прибор удовлетворяет нормам индустриальных радиопомех, установленным для оборудования класса Б по ГОСТ Р 51318.22.

1.2.22 По устойчивости к индустриальным радиопомехам прибор соответствует требованиям третьей степени жесткости по ГОСТ Р 50009.

### <span id="page-4-0"></span>**1.3 Состав изделия**

Комплект поставки контроллера соответствует Таблице 1.3.1.

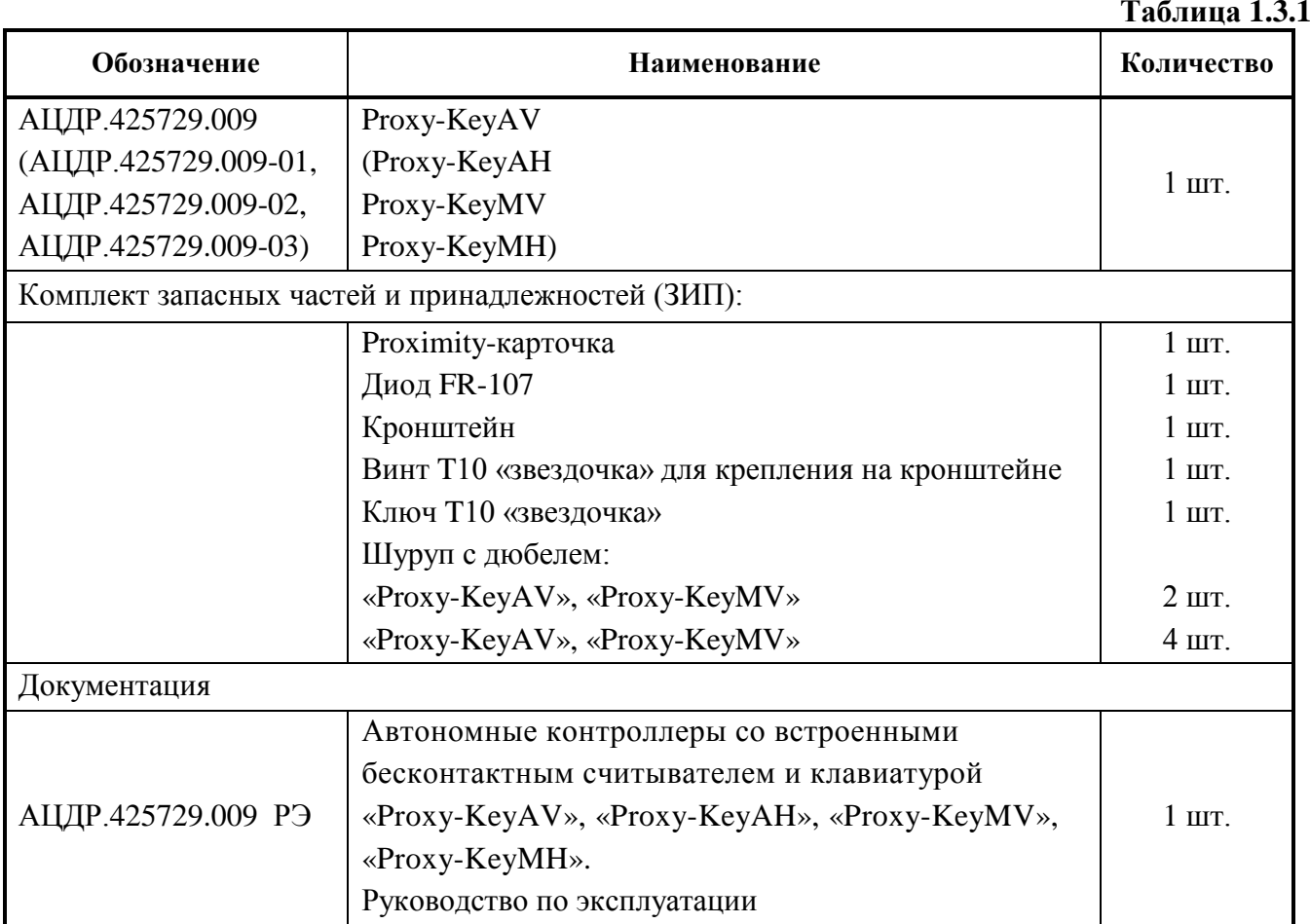

### <span id="page-4-1"></span>**1.4 Устройство и работа**

Контроллеры *«Proxy-KeyAV», «Proxy-KeyAH»* работают с идентификационными картами и брелоками стандарта EM-Marin.

Контроллеры *«Proxy-KeyMV», «Proxy-KeyMH»* работают с идентификационными картами стандарта MIFARE®: MIFARE® Ultralight, MIFARE® Classic, MIFARE® Plus.

При работе контролера в режиме считывателя код карты может передаваться в одном из трех форматов: Wiegand-26, Wiegand-34, Wiegand-44. Для передачи кода клавиш используется формат Wiegand-8, т.е. при каждом нажатии на клавишу передается 8 бит кода клавиши – 4 бита в прямом и 4 бита в инверсном виде.

### <span id="page-5-0"></span>**1.5 Средства измерения, инструменты и принадлежности.**

При монтажных, пусконаладочных работах и при обслуживании изделия необходимо использовать приведенные в таблице 1.5.1. приборы, инструменты и принадлежности.

### **Таблица 1.5.1**

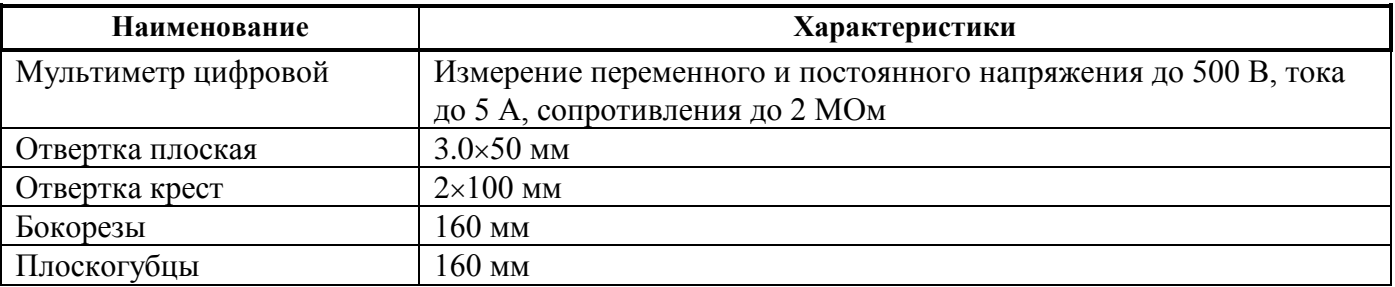

### <span id="page-5-1"></span>**1.6 Маркировка и пломбирование**

1.6.1 Каждый контроллер имеет маркировку, которая нанесена на тыльной стороне корпуса.

1.6.2 Маркировка содержит: наименование прибора, его децимальный номер, заводской номер, год и квартал выпуска, знаки соответствия продукции.

1.6.3 Прибор пломбируется непосредственно на предприятии изготовителе.

1.6.4 Пломбирование крепежного винта платы прибора выполнено краской на предприятии изготовителя.

1.6.5 Нарушение пломбировки автоматически снимает прибор с гарантийного обслуживания.

### <span id="page-5-2"></span>**1.7 Упаковка**

<span id="page-5-3"></span>Прибор совместно с ЗИП и руководством по эксплуатации упакован в индивидуальную картонную коробку.

### **2. Использование по назначению**

### <span id="page-5-4"></span>**2.1 Эксплуатационные ограничения.**

Конструкция контроллера не предусматривает его использование в условиях воздействия агрессивных сред, пыли, а также во взрывопожароопасных помещениях.

### <span id="page-5-5"></span>**2.2 Подготовка изделия к использованию**

### **2.2.1 Меры безопасности при подготовке изделия**

− конструкция контроллера удовлетворяет требованиям пожарной и электробезопасности, в том числе в аварийном режиме по ГОСТ 12.2.007.0-75 и ГОСТ 12.1.004-91;

− контроллер не имеет цепей, находящихся под опасным напряжением;

− монтаж, установку, техническое обслуживание производить при отключенном напряжении питания контроллера;

− монтаж и техническое обслуживание контроллера должны производиться лицами, имеющими квалификационную группу по технике безопасности не ниже второй.

### **2.2.2 Конструкция прибора**

Внешний вид и габаритные размеры контролеров приведены на рисунке 1 (Proxy-KeyAV, Proxy-KeyMV слева, Proxy-KeyAH, Proxy-KeyMH справа).

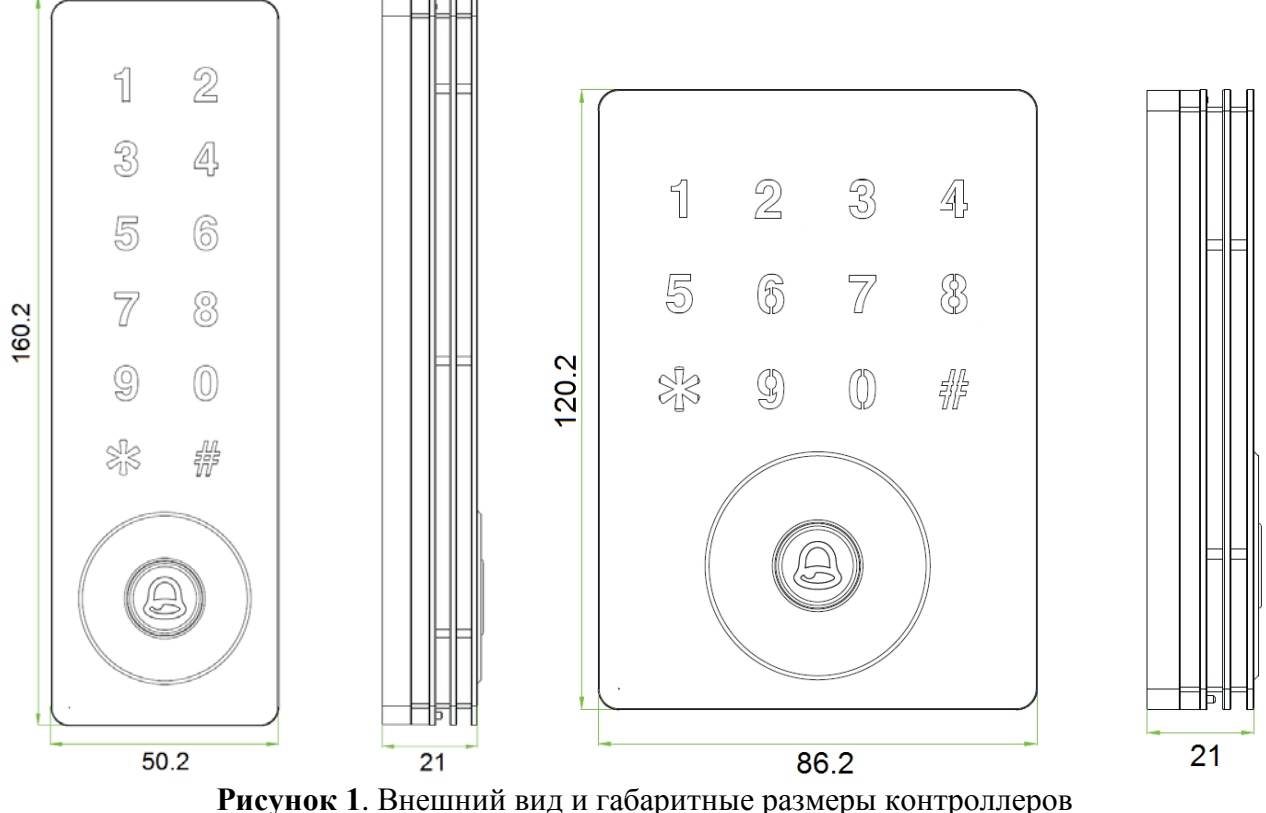

### **2.2.3 Монтаж контроллера**

Для крепления контроллера на стене в комплект входит металлический кронштейн. Разметку отверстий можно произвести, приложив кронштейн к стене.

Для крепления на стене контроллеров Proxy-KeyAV, Proxy-KeyMV необходимо в стене просверлить два отверстия под шурупы и одно отверстие для вывода кабеля.

Для крепления на стене контроллеров Proxy-KeyAH, Proxy-KeyMH необходимо в стене просверлить четыре отверстия под шурупы и одно отверстие для вывода кабеля.

Контроллер фиксируется на кронштейне винтом с головкой T10 «звездочка». Данный винт и ключ T10 «звездочка» входят в комплект поставки.

Контроллер оснащен оптической сенсорной клавиатурой, при попадании прямых солнечных лучей возможна ее некорректная работа. При монтаже в подобных условиях следует предусмотреть защитный козырек.

При монтаже необходимо учитывать, что дальность считывания карты уменьшается при воздействии источников электромагнитных помех, а также при установке контроллера на металлическую поверхность.

### **2.2.4 Подключение прибора**

2.2.4.1 Подключение в автономном режиме работы.

Схемы подключения внешний цепей к контроллеру в автономном режиме приведены на рис.2.

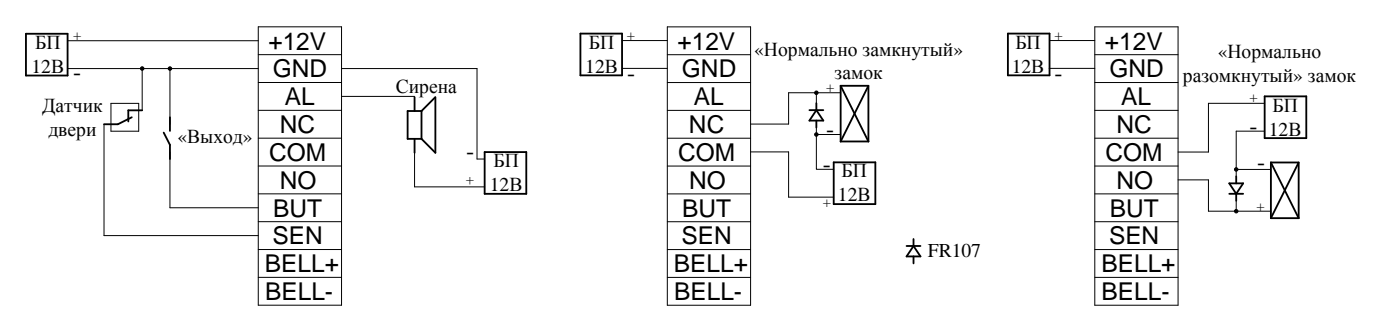

**Рисунок 2.** Схемы подключения в автономном режиме

Назначение и цвета проводов для подключения в автономном режиме приведены в Таблице 2.2.4.1.1.

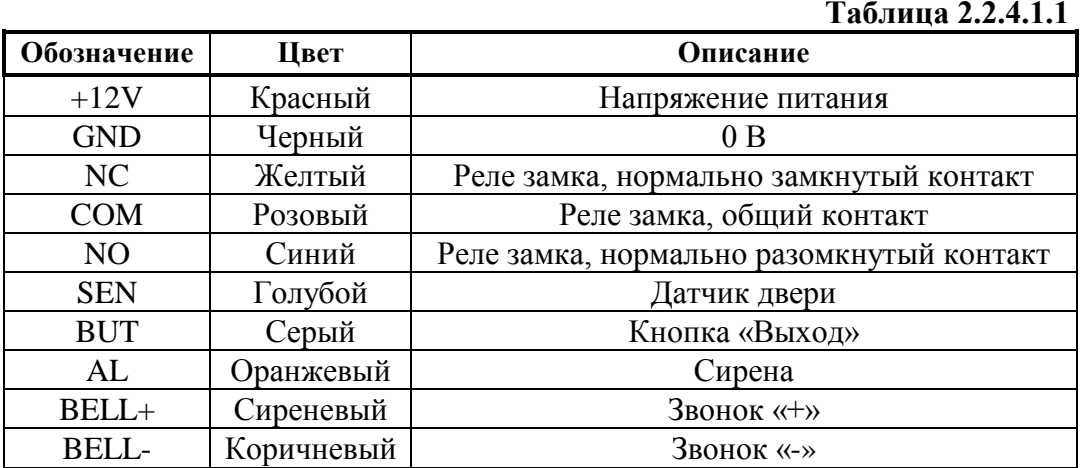

По умолчанию датчик двери настроен как нормально разомкнутый. Если датчик двери отсутствует, синий провод можно не подключать.

Выход для подключения дверного звонка представляет собой выход типа «сухой контакт». Рекомендуется использовать звонки с рабочим напряжением питания 12 В постоянного тока. Для подключения звонков с рабочим напряжением 220 В переменного тока рекомендуется использовать устройства коммутационные «УК-ВК». **Не допускается коммутация высоких напряжение переменного тока (220 В) на контактах «BELL+» и «BELL-»!**

Настоятельно не рекомендуется питать электрический замок и контроллер от одного источника. **Рекомендуется питать электрические замки от отдельного источника питания**. Если в конструкции замка не предусмотрена схема подавления импульсов высокого напряжения, возникающих при коммутации питания, то необходимо параллельно обмотке замка установить диод в обратном включении (допустимый ток диода в прямом направлении должен быть не менее 1 А), диод входит в комплект поставки. **Установка диода обязательна, даже в случае питания замка от отдельного источника.**

### 2.2.4.2 Подключение в режиме считывателя

Назначение и цвета проводов для подключения в режиме считывателя к ПКП или контроллеру СКД приведены в таблице 2.2.4.2.1

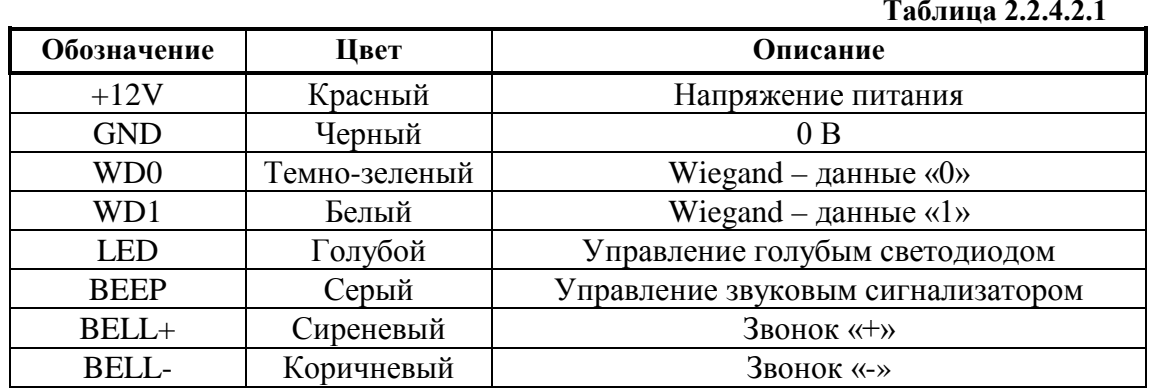

Полярность управления зеленым светодиодом и звуковым сигнализатором инверсная (активный «0»).

На рисунке 3 приведены примеры схем подключения считывателя к ПКП и контроллерами СКД, выпускаемыми ЗАО НВП «Болид».

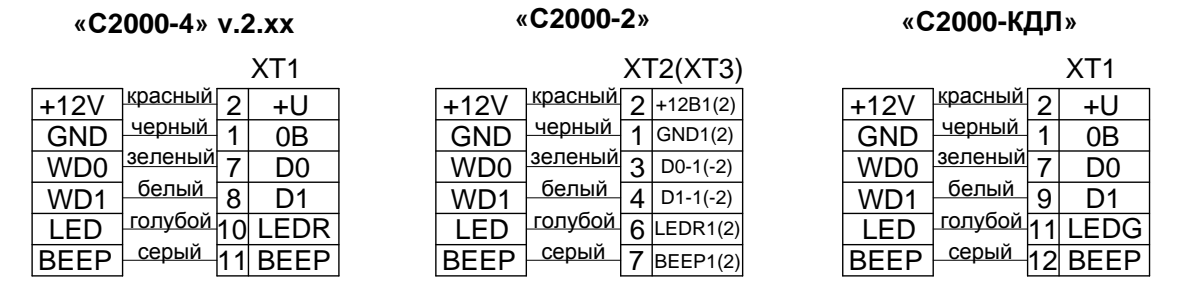

**Рисунок 3.** Схемы подключения к ПКП и контролерам СКД (контроллер всегда слева)

В **автономном режиме** работы встроенная сирена активируется в следующих случаях:

- подбор пароля администратора;
- несанкционированное открытие (взлом) двери;
- удержание двери после прохода больше заданного времени;
- демонтаж (отрыв) контроллера от стены.

В **режиме считывателя** встроенная сирена активируется в следующих случаях:

- подбор пароля администратора;
- демонтаж (отрыв) контроллера от стены.

Предусмотрено отключение тревог. Подробное описание настройки тревог находится в разделе 2.2.5 настоящего руководства.

### **2.2.5 Настройка прибора**

Настройка контроллера осуществляется с помощью клавиатуры. Для изменения параметров необходимо ввести пароль администратора (войти в меню контроллера).

Контроллера может находиться в одном из двух режимов работы – автономный режим или режим считывателя. Определить, в каком режиме находится контроллер, можно по индикатору на кнопке « $\triangle$ » (звонок).

Если активирован автономный режим, то индикатор на кнопке « $\triangle$ » мигает, цвет свечения – голубой. Если активирован режим считывателя, то индикатор на кнопке « $\triangle$ » включен постоянно, цвет свечения – голубой (при наличии высокого логического уровня на контакте LED контроллера).

На задней стороне контролера расположен 6-позиционный DIP-переключатель, предназначенный для переключения режимов работы. На рисунке 4 представлен DIP-переключатель.

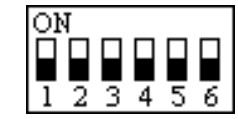

Рисунок 4. DIP-переключатель

Конфигурация DIP-переключателей представлена в таблице 2.2.5.1

**Таблица 2.2.5.1**

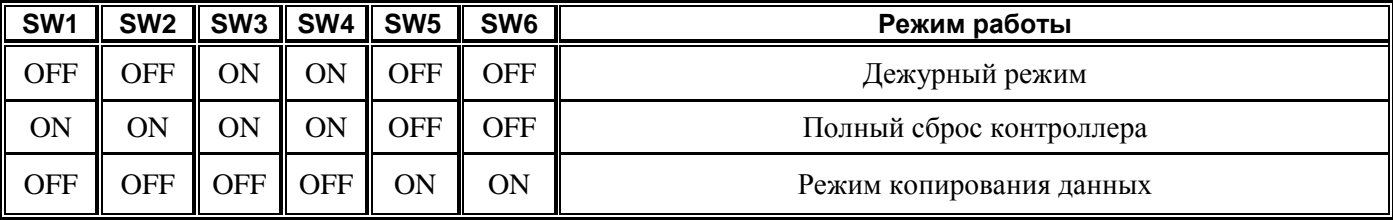

2.2.5.1 *Ввод пароля администратора (вход в меню считывателя)*

Пароль администратора по умолчанию – 1234. Рекомендуется сменить пароль перед вводом контроллера в эксплуатацию.

Для ввода пароля администратора в **автономном режиме** необходимо нажать кнопку «\*», затем нажать кнопку «#» и набрать на клавиатуре пароль администратора. При успешном вводе контроллер издаст длинный звуковой сигнал.

Для ввода пароля администратора в **режиме считывателя** 5 раз нажать кнопку «\*», пока контроллер не издаст длинный звуковой сигнал. Затем нажать кнопку «#» и набрать на клавиатуре пароль администратора. При успешном вводе контроллер издаст длинный звуковой сигнал.

Выход из меню контроллера осуществляется нажатием кнопки «\*». При бездействии более 10 секунд происходит автоматический выход из меню контроллера.

Также для входа в меню контроллера в **автономном режиме** можно использовать карту администратора. Для записи карты администратора в память контроллера следует войти в меню контроллера с помощью пароля администратора, нажать кнопку «0» и поднести карту (черное поле вокруг кнопки « $\textcircled{\scriptsize{\text{#}}}$ »).

Рекомендуется записать карту администратора и хранить ее в надежном месте. Сброс пароля администратора возможен только при наличии карты администратора. В противном случае придется произвести полный сброс контроллера с потерей всех записанных в его памяти идентификаторов.

#### 2.2.5.2 *Изменение пароля администратора*

Для изменения пароля администратора необходимо войти в меню контроллера (см.п.2.2.5.1), нажать кнопку «0», ввести новый пароль администратора и нажать кнопку «#». Затем еще раз ввести новый пароль администратора и нажать кнопку «#».

Длина пароля администратора – от 1 до 8 цифр.

#### 2.2.5.3 *Сброс пароля администратора (автономный режим)*

Если пароль администратора утерян, следует провести процедуру сброса пароля администратора. Для этого следует поднести карту администратора к контроллеру, нажать кнопку «0», ввести новый пароль администратора и нажать кнопку «#». Затем еще раз ввести новый пароль администратора и нажать кнопку «#».

Длина пароля администратора – от 1 до 8 цифр.

### 2.2.5.4 *Добавляющие/удаляющие мастер-карты*

Для быстрой записи/удаления пользовательских карт в память контроллера предусмотрены две мастер-карты – добавляющая и удаляющая. Также с помощью этих карт можно производить сброс настроек и удаление всех пользовательских идентификаторов.

Для записи мастер-карт в память контроллера необходимо войти в меню контроллера (см.п.2.2.5.1), нажать кнопку «9» и последовательно поднести 2 карты к контроллеру (черное поле вокруг кнопки « $\triangle$ »). Первая карта запишется в память как добавляющая, вторая – как удаляющая.

Для записи в память контроллера пользовательских карт с помощью добавляющей карты, необходимо поднести добавляющую карту к контроллеру (черное поле вокруг кнопки « $\triangle$ »), а затем поднести одну или несколько добавляемых пользовательских карт.

Для удаления из памяти контроллера пользовательских карт с помощью удаляющей карты, необходимо поднести удаляющую карту к контроллеру (черное поле вокруг кнопки « $\triangle$ »), а затем поднести одну или несколько удаляемых пользовательских карт.

2.2.5.5 *Установка/удаление общего пароля открытия двери (автономный режим)*

Для изменения общего пароля открытия двери необходимо войти в меню контроллера (см.п.2.2.5.1), нажать кнопку «9», ввести новый пароль и нажать кнопку «#».

Для удаления общего пароля открытия двери необходимо войти в меню контроллера (см.п.2.2.5.1), нажать кнопку «9», ввести пароль «0000» и нажать кнопку «#».

По умолчанию в контроллере установлен общий пароль «8888».

Длина общего пароля открытия двери – от 4 до 6 цифр.

#### 2.2.5.6 *Регистрация пользовательских карт (автономный режим)*

Для регистрации пользовательских карт необходимо войти в меню контроллера (см.п.2.2.5.1), затем нажать кнопку «1», поднести карту к контроллеру (черное поле вокруг кнопки « $\triangle$ »). Далее можно подносить следующую карту, либо выйти из меню контроллера нажав кнопку «\*».

### 2.2.5.7 *Регистрация пользовательских паролей (автономный режим)*

Для добавления пользовательского пароля необходимо войти в меню контроллера (см.п.2.2.5.1), затем нажать кнопку «2», ввести пользовательский пароль. После этого можно зарегистрировать следующий пароль, либо выйти из меню нажав кнопку «\*».

Длина пользовательского пароля – от 4 до 6 цифр.

#### 2.2.5.8 *Добавление пользовательской комбинации карта + пароль (автономный режим)*

Для добавления пользовательской комбинации карта + пароль необходимо войти в меню контроллера (см.п.2.2.5.1), затем нажать кнопку «3», поднести карту, затем ввести пароль и нажать кнопку «#». После этого можно зарегистрировать следующую комбинацию карта + пароль, либо выйти из меню нажав кнопку «\*».

Длина пользовательского пароля – от 4 до 6 цифр.

#### 2.2.5.9 *Изменение пользовательского пароля (автономный режим)*

Для изменения пользовательского пароля необходимо войти в меню контроллера (см.п.2.2.5.1), нажать кнопку «6», ввести старый пароль, нажать кнопку «#», ввести новый пароль и нажать кнопку «#».

Для изменения пользовательского пароля в комбинации карта + пароль необходимо войти в меню контроллера (см.п.2.2.5.1), нажать кнопку «6», поднести карту из требуемой комбинации к контроллеру (черное поле вокруг кнопки « $\triangle$ »), ввести новый пароль и нажать кнопку « $\#$ ».

После изменения пароля можно изменить следующий пароль, либо выйти из меню нажав кнопку «\*».

#### 2.2.5.10 *Удаление пользовательских идентификаторов (автономный режим)*

Для удаления пользовательских идентификаторов необходимо войти в меню контроллера (см.п.2.2.5.1), нажать кнопку «4» (контроллер издаст длинный звуковой сигнал), затем:

- 1) для удаления пользовательской *карты* поднести карту, которую необходимо удалить;
- 2) для удаления пользовательского *пароля* ввести пароль, который требуется удалить, а затем нажать кнопку «#»;
- 3) для удаления пользовательской комбинации *карта + пароль* поднести карту или ввести пароль из комбинации, которую требуется удалить (после ввода пароля следует нажать кнопку «#»).

После этого можно подносить следующую карту, либо выйти из меню контроллера нажав кнопку «\*».

#### 2.2.5.11 *Удаление всех пользовательских идентификаторов (автономный режим)*

Для удаления всех пользовательских идентификаторов необходимо войти в меню контроллера (см.п.2.2.5.1), нажать кнопку «5», а затем еще раз нажать кнопку «#».

Также удаление всех пользовательских идентификаторов можно произвести с помощью добавляющей/удаляющей мастер-карт. Для этого следует в дежурном режиме сначала поднести удаляющую карту, затем добавляющую карту и еще раз удаляющую карту.

#### 2.2.5.12 *Установка времени включения реле (автономный режим)*

Для установки времени включения реле необходимо войти в меню контроллера (см.п.2.2.5.1), нажать кнопку «7», затем нажать кнопку «1» и ввести на клавиатуре время включения реле (от 0 до 60 с), затем нажать кнопку «#». Затем произойдет автоматический выход из меню контроллера.

По умолчанию время включения реле – 3 с.

#### 2.2.5.13 *Настройка подсветки клавиатуры (автономный режим)*

Контроллер поддерживает следующие режимы подсветки клавиатуры:

0) всегда выключена;

1) всегда включена;

2) включается по нажатию любой кнопки и выключается при бездействии 20 с.

Для переключения режима подсветки клавиатуры необходимо войти в меню контроллера (см.п.2.2.5.1), нажать кнопку «7», затем нажать кнопку «5», а затем ввести номер режима (от 0 до 2). Затем произойдет автоматический выход из меню контроллера.

#### 2.2.5.14 *Настройка режима свечения кнопки «» (автономный режим)*

Для настройки режима свечения кнопки «<sup>Д</sup>» необходимо войти в меню контроллера (см.п.2.2.5.1), нажать кнопку «7», затем нажать кнопку «6», а затем ввести номер режима (0 – выключена, 1 - включена). Затем произойдет автоматический выход из меню контроллера.

#### 2.2.5.15 *Настройка режима работы датчика двери (автономный режим)*

Для переключения режима работы датчика двери необходимо войти в меню контроллера (см.п.2.2.5.1), нажать кнопку «7», затем нажать кнопку «4», а затем ввести номер режима (0 – нормально замкнутый, 1 – нормально разомкнутый). Затем произойдет автоматический выход из меню контроллера.

#### 2.2.5.16 *Глобальное включение/отключение тревог (автономный режим)*

В контроллере, в автономном режиме, предусмотрена функция включения/отключения всех тревог (попытка подбора пароля администратора, отрыв от стены, удержание двери) с помощью добавляющей и удаляющей карт.

Для включения всех тревог необходимо в дежурном режиме три раза приложить к контроллеру добавляющую карту.

Для отключения всех тревог необходимо в дежурном режиме три раза приложить к контроллеру удаляющую карту.

#### 2.2.5.17 *Настройка выдачи тревоги при попытке подбора пароля администратора*

По умолчанию тревога включена. При неправильном вводе пароля администратора 5 раз подряд в течении 1 минуты контроллер выдаст тревогу. В течении последующих 10 с будет заблокирована возможность вода пароля администратора, а также доступа по картам и паролям.

Для включения/выключения выдачи данной тревоги необходимо войти в меню контроллера (см.п.2.2.5.1), нажать кнопку «7», затем нажать кнопку «8», а затем ввести номер режима (0 – тревога выключена, 1 – тревога включена). Затем произойдет автоматический выход из меню контроллера.

#### 2.2.5.18 *Настройка выдачи тревоги при отрыве от стены*

По умолчанию тревога включена. Тревога активируется от оптического «тампера» при отрыве контроллера от стены.

Для включения/выключения выдачи данной тревоги необходимо войти в меню контроллера (см.п.2.2.5.1), нажать кнопку «7», затем нажать кнопку «3», а затем ввести номер режима (0 – тревога выключена, 1 – тревога включена). Затем произойдет автоматический выход из меню контроллера.

#### 2.2.5.19 *Настройка выдачи тревоги при удержании двери*

По умолчанию тревога включена. Тревога активируется от датчика двери при удержании двери более заданного времени.

Для включения/выключения выдачи данной тревоги необходимо войти в меню контроллера (см.п.2.2.5.1), нажать кнопку «7», затем нажать кнопку «2», а затем ввести номер режима (0 – тревога выключена, 1 – тревога включена). Затем произойдет автоматический выход из меню контроллера.

#### 2.2.5.20 *Настройка задержки датчика двери (автономный режим)*

Если дверь по истечении времени задержки датчика двери не будет закрыта, то контроллер выдаст тревогу.

Для установки времени задержки датчика двери необходимо войти в меню контроллера (см.п.2.2.5.1), нажать кнопку «7», затем снова нажать кнопку «7» и ввести на клавиатуре время задержки датчика двери (от 0 до 255 с), затем нажать кнопку «#». Затем произойдет автоматический выход из меню контроллера.

По умолчанию время задержки датчика двери – 15 с.

### 2.2.5.21 *Сброс на заводские настройки*

Сброс на заводские настройки не затрагивает память карт и паролей. Заводские настройки параметров контроллера приведены в таблице 2.2.5.21.1.

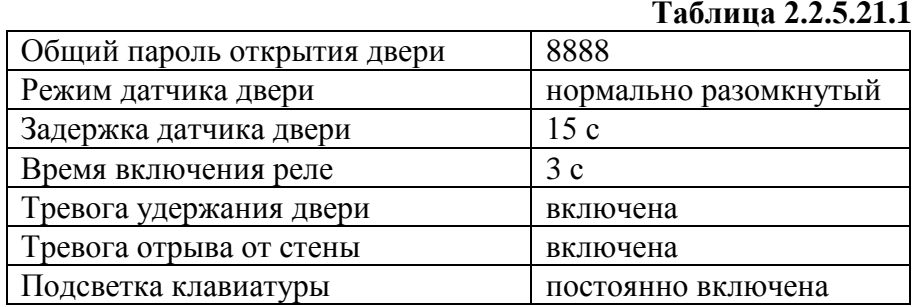

Для сброса на заводские настройки необходимо войти в меню контроллера (см.п.2.2.5.1), нажать кнопку «8», затем нажать кнопку «#», нажать кнопку «0» и нажать кнопку «#».

Также сброс на заводский настройки можно произвести с помощью добавляющей и удаляющей карт. Для этого сначала нужно поднести удаляющую карту, затем добавляющую и еще раз удаляющую карту.

#### 2.2.5.22 *Полный сброс контроллера*

Данная процедура переводит контроллер в заводское состояние – все карты и пароли очищаются, настройки возвращаются в значения по умолчанию (таблица 2.2.5.21.1).

Для полного сброса необходимо отключить питание контроллера, перевести DIP-переключатели 1 … 4 в положение ON, а 5 и 6 – в положение OFF. Включить питание контроллера и дождаться, когда он выдаст серию звуковых сигналов. Затем выключить питание контроллера и перевести DIP-переключатели 3 и 4 в положение ON, а остальные – OFF.

#### 2.2.5.23 *Копирование данных между контролерами (автономный режим)*

Данная функция позволяет копировать все настройки, пользовательские пароли и карты из одного контроллера в другой.

Перед копированием данных нужно отключить питание контролеров. Зеленый провод первого контроллера подключить к белому проводу второго контроллера. Белый провод первого контроллера подключить к зеленому проводу второго контроллера. DIP-переключатели 5 и 6 обоих контролеров перевести в положение ON, остальные – в положение OFF.

Включить питание обоих контроллеров. На клавиатуре контроллера, данные с которого нужно скопировать, ввести пароль «\*», «1514885702», «#». Во время копирования на контроллерах индикатор на кнопках « $\triangle$ » будет одновременно мигать зеленым и синим цветом. По окончании копирования контроллеры издадут звуковой сигнал.

#### 2.2.5.24 *Переключение контроллера в режим считывателя*

Для переключения контроллера в режим считывателя необходимо войти в меню контроллера (см.п.2.2.5.1), нажать кнопку «8», затем нажать кнопку «2» и еще раз нажать кнопку «2». Затем произойдет автоматический выход из меню контроллера.

Далее необходимо выбрать формат выходных данных. Для этого необходимо войти в меню контроллера (см.п.2.2.5.1), нажать кнопку «8», затем нажать кнопку «1» и ввести номер формата:

1) Wiegand-26

- 2) Wiegand-34
- 7) Wiegand-44

### 2.2.5.25 *Переключение контроллера в автономный режим*

Для перевода контроллера из режима считывателя в автономный режим необходимо войти в меню контроллера (см.п.2.2.5.1), нажать кнопку «8», затем нажать кнопку «1» и нажать кнопку «0». Затем произойдет автоматический выход из меню контроллера.

### <span id="page-14-0"></span>**2.3 Использование изделия**

К работе с изделием допускается персонал, изучивший настоящее руководство и получивший удостоверение о проверке знаний правил по техники безопасности.

При использовании контроллеров в **режиме считывателя** для управления взятием/снятием разделов (или ШС) ОПС для корректной индикации состояния раздела следует настроить приборы следующим образом:

- для «С2000-2» и «С2000-4» следует выбрать полярность управления светодиодом прямая (активная «1»);
- для «С2000-КДЛ» и «С2000-КДЛ-2И» следует выбрать управление двумя светодиодами, а полярность управления – инверсная (активный «0»).

Максимальную длину PIN-кода следует выставить равной длине кодов, которые предполагается использовать в системе. Если в системе необходимо использовать PIN-коды разной длины, то после ввода кода, длина которого меньше максимальной, следует нажимать кнопку «#».

При централизованном управлении разделами, после первого ввода кода управления разделом, на индикаторе контроллера будет отображаться состояние раздела: голубой цвет – раздел взят, зеленый цвет – раздел снят. После повторного ввода кода произойдет смена состояния раздела. Для выхода из режима управления разделом следует нажать кнопку «#» или подождать 30 с.

При локальном управлении ШС, если прибор поддерживает смену состояния ШС в «одно касание», то состояние ШС изменится после первого ввода кода.

При использовании контроллера в **автономном режиме** авторизация пользователей производится следующим образом:

*1) Авторизация по карте (режимы авторизации только по карте, по паролю или карте)*

Для открытия двери следует приложить карту к контроллеру (черное поле вокруг кнопки  $(\mathbb{A})$ 

Если карта записана в память контроллера, то включится зеленый светодиод, а звуковой сигнализатор издаст один короткий сигнал, после чего дверь откроется. Если карта не записана в память контроллера, то звуковой сигнализатор издаст два коротких сигнала.

*2) Авторизация по паролю (режимы авторизации только по паролю, по паролю или карте)*

Для открытия двери следует ввести пароль, а затем, в независимости от длины пароля, нажать кнопку «#». Если пароль совпадает с записанным в память контроллера, то включится зеленый светодиод, а звуковой сигнализатор издаст один короткий сигнал, после чего дверь откроется. Если пароль не совпадает с записанным в память контроллера, то звуковой сигнализатор издаст два коротких сигнала.

### *3) Авторизация по паролю и карте*

Для открытия двери сначала следует приложить карту к контроллеру (черное поле вокруг кнопки « $\mathbb{A}$ »). Если карта записана в память контроллера, то зеленый светодиод начнет мигать. Если карта не записана в память контроллера, то звуковой сигнализатор издаст два коротких сигнала.

После успешного считывания карты, пока мигает зеленый светодиод, следует ввести пароль, а затем, в независимости от длины пароля, нажать кнопку «#».

Если пароль совпадает с записанным в память контроллера, включится зеленый светодиод, а звуковой сигнализатор издаст один короткий сигнал, после чего дверь откроется. Если пароль не совпадает с записанным в память контроллера, звуковой сигнализатор издаст два коротких сигнала.

### **2.3.1 Проверка работоспособности**

При включении питания контроллер должен издать длинный звуковой сигнал. Поведение индикатора на кнопке « $\bigcirc$ » зависит от режима работы считывателя.

Для проверки в **автономном режиме** работы в контроллер должна быть записана карта или пароль. Следует поднести карту или ввести пользовательский пароль. При этом контроллер должен издать звуковой сигнал и предоставить доступ.

Для проверки в **режиме считывателя** необходимо ввести пароль или поднести карту к контроллеру. Дальнейшее поведение светодиодных индикаторов и звукового сигнализатора зависит от реакции контроллера СКД на поднесённую карту.

### **2.3.2 Действия в экстремальных ситуациях**

### **Внимание!**

В случае обнаружения в месте установки изделия искрения, возгорания, задымленности, запаха горения изделие должно быть обесточено и передано в ремонт.

### **2.3.3 Возможные неисправности и способ устранения.**

**Таблица 2.3.3.1**

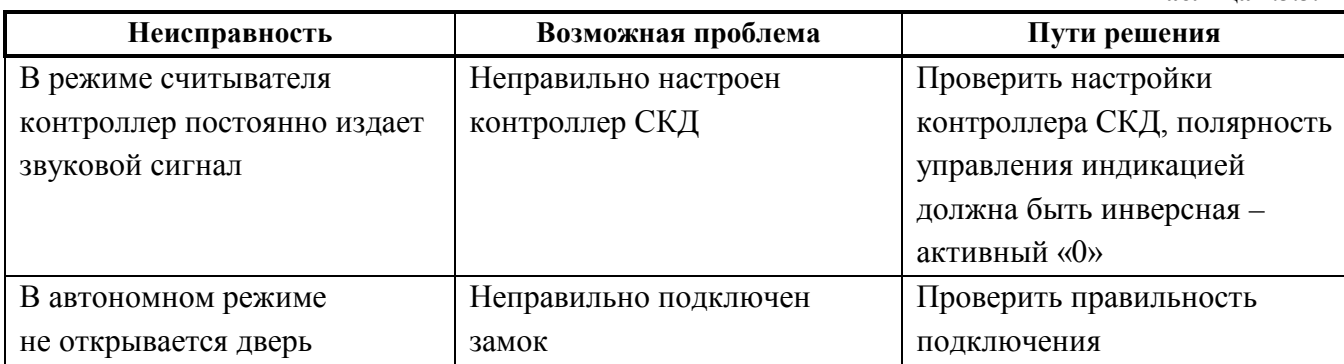

# **3. Техническое обслуживание изделия**

### <span id="page-16-1"></span><span id="page-16-0"></span>**3.1 Общие указания**

Техническое обслуживание прибора производится по планово-предупредительной системе, которая предусматривает ежегодное плановое техническое обслуживание.

### <span id="page-16-2"></span>**3.2 Меры безопасности**

Техническое обслуживание изделия должно производиться лицами, имеющими квалификационную группу по технике безопасности не ниже второй.

### <span id="page-16-3"></span>**3.3 Порядок технического обслуживания изделия**

Работы по плановому техническому обслуживанию включают в себя:

– проверку внешнего состояния контроллера;

– проверку надёжности крепления контроллера, состояния внешних монтажных проводов, контактных соединений;

– проверку работоспособности согласно п. 3.4 настоящего руководства.

### <span id="page-16-4"></span>**3.4 Проверка работоспособности изделия**

При включении питания контроллер должен издать длинный звуковой сигнал. Поведение индикатора на кнопке « $\bigcirc$ » зависит от режима работы считывателя.

Для проверки в **автономном режиме** работы в контроллер должна быть записана карта или пароль. Следует поднести карту или ввести пользовательский пароль. При этом контроллер должен издать звуковой сигнал и предоставить доступ.

Для проверки в **режиме считывателя** необходимо ввести пароль или поднести карту к контроллеру. Дальнейшее поведение светодиодных индикаторов и звукового сигнализатора зависит от реакции контроллера СКД на поднесённую карту.

### <span id="page-16-5"></span>**3.5 Техническое освидетельствование**

Технического освидетельствования изделия не предусмотрено.

### <span id="page-16-7"></span><span id="page-16-6"></span>**3.6 Консервация (расконсервация, переконсервация)**

Консервация изделия не предусмотрена.

# **4. Текущий ремонт**

4.1 Текущий ремонт неисправного изделия производится на предприятии-изготовителе или в авторизированных ремонтных центрах. Отправка изделия для проведения текущего ремонта оформляется установленным порядком.

# **Внимание!**

Оборудование должно передаваться для ремонта в собранном и чистом виде, в комплектации, предусмотренной технической документацией.

Претензии принимаются только при наличии приложенного рекламационного акта с описанием возникшей неисправности.

4.2 Выход изделия из строя в результате несоблюдения потребителем правил монтажа или эксплуатации не является основанием для рекламации и гарантийного ремонта.

4.3 Рекламации направлять по адресу:

<span id="page-17-1"></span>плюс 20 °С.

ЗАО НВП «Болид», Россия, 141070, Московская область, г. Королёв, ул. Пионерская, 4. Тел.: +7 (495) 775-71-55, электронная почта: [info@bolid.ru.](mailto:info@bolid.ru)

4.4 При затруднениях, возникших при эксплуатации изделия, рекомендуется обращаться в техническую поддержку по телефону +7 (495) 775-71-55 или по электронной почте **[support@bolid.ru.](mailto:support@bolid.ru)** 

### **5. Хранение**

<span id="page-17-0"></span>5.1 В транспортной таре допускается хранение при температуре окружающего воздуха от минус 50 до плюс 50 °С и относительной влажности до 95 % при температуре плюс 35 °С. 5.2 В потребительской таре допускается хранение только в отапливаемых помещениях при температуре от плюс 5 до плюс 40 °С и относительной влажности до 80 % при температуре

### **6. Транспортирование**

6.1 Транспортировка приборов допускается в транспортной таре при температуре окружающего воздуха от минус 50 до плюс 50 °С и относительной влажности до 95 % при температуре плюс 35 °С.

### **7. Утилизация**

<span id="page-17-2"></span>7.1 Утилизация прибора производится с учетом отсутствия в нем токсичных компонентов.

7.2 Содержание драгоценных материалов: не требует учёта при хранении, списании и утилизации (п. 1.2 ГОСТ 2.608-78).

<span id="page-17-3"></span>7.3 Содержание цветных металлов: не требует учёта при списании и дальнейшей утилизации изделия.

### **8. Гарантии изготовителя**

8.1 Изготовитель гарантирует соответствие требованиям технических условий при соблюдении потребителем правил транспортирования, хранения, монтажа и эксплуатации.

8.2 Гарантийный срок эксплуатации – 18 месяцев со дня ввода в эксплуатацию, но не более 24 месяцев со дня выпуска изготовителем.

### **9. Сведения о сертификации.**

<span id="page-18-0"></span>9.1 Автономные контроллеры со встроенными бесконтактным считывателем и клавиатурой «Proxy-KeyAV», «Proxy-KeyAH», «Proxy-KeyMV», «Proxy-KeyMH» соответствуют требованиям технического регламента Таможенного союза ТР ТС 020/2011 «Электромагнитная совместимость технических средств». Имеют декларацию о соответствии: ЕАЭС N RU Д-RU.РА01.В.47039/22.

9.2 Автономные контроллеры со встроенными бесконтактным считывателем и клавиатурой «Proxy-KeyAV», «Proxy-KeyAH», «Proxy-KeyMV», «Proxy-KeyMH» соответствуют требованиям Технического регламента ТР ЕАЭС 037/2016 «Об ограничении применения опасных веществ в изделиях электроники и радиоэлектроники» и имеют декларацию о соответствии: ЕАЭС N RU Д-RU.РА01.В.67608/20.

9.3 Автономные контроллеры со встроенными бесконтактным считывателем и клавиатурой «Proxy-KeyAV», «Proxy-KeyAH», «Proxy-KeyMV», «Proxy-KeyMH» входят в состав Системы контроля и управления доступом, которая имеет сертификат соответствия технических средств обеспечения транспортной безопасности требованиям к их функциональным свойствам № МВД РФ.03.000972, выданный ФКУ НПО «СТиС» МВД России.

9.4 Производство автономных контроллеров со встроенными бесконтактным считывателем и клавиатурой «Proxy-KeyAV», «Proxy-KeyAH», «Proxy-KeyMV», «Proxy-KeyMH» имеет сертификат соответствия ГОСТ Р ИСО 9001. Сертификат соответствия размещен на сайте [bolid.ru](https://bolid.ru/) в разделе «О компании».

# **ПРИЛОЖЕНИЕ А**

# **Отличия от предыдущих версий**

<span id="page-19-0"></span>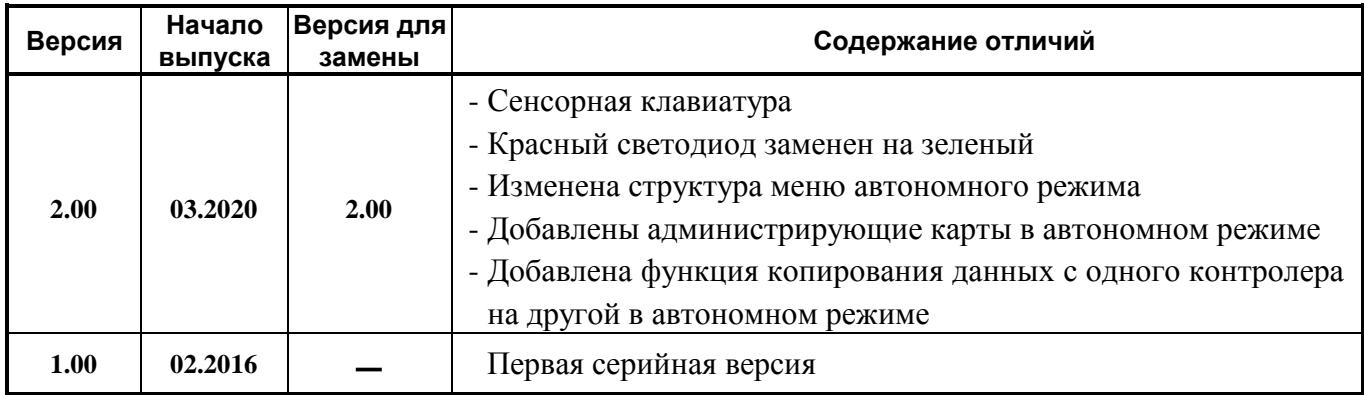